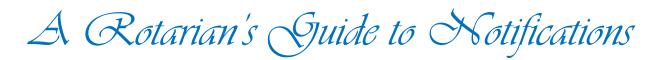

Go to: <u>www.timarurotary.club</u> (No need to log in)

On the Menu, far left, choose "For Members"

On the drop-down list choose "Apologies, LOA and Guests Notifications"

Choose:

- Apology notification (to apologise for a single meeting)
  A couple needs to fill in 1 form each (or you mess the system up)
- Leave of Absence notification (you'll be away for 2 or more meetings)
  You can do this ahead of time
- Guest / visitor notification (you're bringing extras to a meeting)
  - Several guests? One form for each please.

### Need to change your apology / leave / guest notification?

• Email Lionel Wilson (<u>lwilsonfamily@xtra.co.nz</u>) or John (<u>ircbarton@gmail.com</u>)

#### Can't do this computer stuff?

• Email Lionel Wilson (<u>lwilsonfamily@xtra.co.nz</u>) or phone him at 688 6368 or 027 466 1428

#### Want help learning how to do this?

- Ask John for help. jrcbarton@gmail.com or 686 2848
- How far ahead can I register an apology, leave or a guest?
  - As far ahead as you like. Just remember to let us know if your circumstances change.

## Want to check apologies or leave you've already notified us of?

• Go to the "Apologies, LOA and Guests" page and have a look at the reports. (You have to log in to see the reports – we don't want the public knowing you're away for 3 weeks)

# The Rules

- Apologies, guest numbers by Noon on Monday please. (Emergency late apologies will be accepted)
- If you don't apologise, expect to pay for the meal that we'll have prepared for you.
- Bring a guest without telling us? Be prepared to share your meal with them. We prepare for the numbers we know are coming and don't cook extra meals just in case you forget.

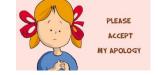